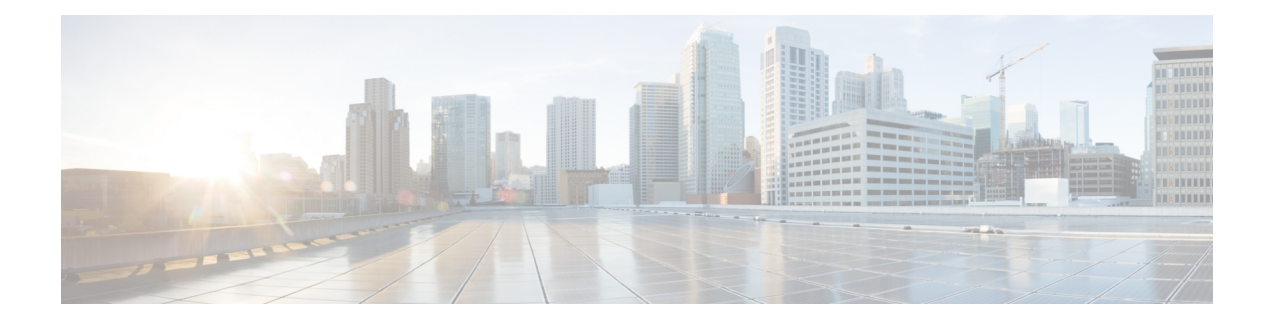

# **Configuring Layer 4 Redirect Logging**

Intelligent Services Gateway (ISG) is a software feature set that provides a structured framework in which edge devices can deliver flexible and scalable services to subscribers. This module describes the Layer 4 Redirect Logging feature.

- Finding Feature [Information,](#page-0-0) page 1
- [Prerequisites](#page-0-1) for Layer 4 Redirect Logging, page 1
- [Information](#page-1-0) About Layer 4 Redirect Logging, page 2
- How to [Configure](#page-3-0) Layer 4 Redirect Logging, page 4
- [Configuration](#page-5-0) Examples for Layer 4 Redirect Logging, page 6
- Additional [References,](#page-6-0) page 7
- Feature [Information](#page-6-1) for Layer 4 Redirect Logging, page 7

## <span id="page-0-0"></span>**Finding Feature Information**

Your software release may not support all the features documented in this module. For the latest caveats and feature information, see Bug [Search](https://tools.cisco.com/bugsearch/search) Tool and the release notes for your platform and software release. To find information about the features documented in this module, and to see a list of the releases in which each feature is supported, see the feature information table.

Use Cisco Feature Navigator to find information about platform support and Cisco software image support. To access Cisco Feature Navigator, go to [www.cisco.com/go/cfn.](http://www.cisco.com/go/cfn) An account on Cisco.com is not required.

## <span id="page-0-1"></span>**Prerequisites for Layer 4 Redirect Logging**

The Layer 4 Redirect feature must be enabled. For configuration information, see the module "Redirecting Subscriber Traffic Using ISG Layer 4 Redirect" in the *Intelligent Services Gateway Configuration Guide, Cisco IOS XE.*

## <span id="page-1-0"></span>**Information About Layer 4 Redirect Logging**

### **ISG Layer 4 Redirect Logging**

The Layer 4 Redirect Logging feature allows ISG to capture records of the creation and deletion events for Layer 4 redirect translation entries. These records can identify users who have applications that do not react to HTTP redirect.

The ISG router acts as an exporter of the Layer 4 redirect logging information, sending a UDP packet periodically to the configured external collector. The packet contains all of the Layer 4 redirect logging records, in the NetFlow version 9 export format, for IPv4, IPv6, and dual-stack sessions. The ISG router tracks every creation and deletion event for Layer 4 redirect translation entries on the router. A packet containing the logging records is generated and sent to the external collector after the first of one of the following events occurs:

- A predefined amount of Layer 4 redirect logging data has accumulated in the local buffer.
- A predefined amount of time has passed without the router sending any data records to the collector, and there are data records in the local buffer to be sent.

If more than one type of logging feature is configured on the same router (for example, network address translation (NAT) or Firewall), the number of events that can be generated at one time is shared among all of the logging features. Logging requests are served on a first-come first-serve basis.

Any external collector that supports the NetFlow version 9 or IP information export (IPFIX) protocol can be used to process Layer 4 redirect logging data exported by the ISG router.

### **Template Formats for Layer 4 Redirect Logging**

The Layer 4 Redirect Logging records that the ISG router sends to the collector use a preconfigured template format. The NetFlow version 9 export packets include a NetFlow packet header followed by the data records and template records that define the structure of the data records, in a format corresponding to the configured template.

The following tables list the fields that are included in records sent to the external collector, in the basic and extended IPv4 and IPv6 templates. The fields are listed in the order in which they appear in the templates. All of the fields in the basic template are also included in the extended template. The last four fields listed in the tables below are the additional fields that are included only in the extended template.

| <b>Field Name</b>      | <b>Field Type</b> | <b>Field Length</b><br>(bytes) | <b>Description</b>                          |
|------------------------|-------------------|--------------------------------|---------------------------------------------|
| sourceIPv4Address      | 8                 | 4                              | Source IPv4 address.                        |
| sourceTransportPort    |                   | 2                              | Source port number in the transport header. |
| destinationIPv4Address | 12                | 4                              | Destination IPv4 address                    |

**Table 1: IPv4 Translation Entries Record in the Layer 4 Redirect Logging Template**

 $\mathbf{I}$ 

| <b>Field Name</b>        | <b>Field Type</b> | <b>Field Length</b><br>(bytes) | <b>Description</b>                                                                                                    |
|--------------------------|-------------------|--------------------------------|----------------------------------------------------------------------------------------------------|
| destinationTransportPort | 11                | $\overline{2}$                 | Destination port number in the transport<br>header.                                                                        |
| 14rServerIPv4Address     | 44000             | $\overline{4}$                 | Layer 4 redirect server IPv4 address.                                                                                      |
| 14rServerTransportPort   | 44001             | $\overline{2}$                 | Layer 4 redirect server port number.                                                                                       |
| protocolIdentifier       | $\overline{4}$    | 1                              | Protocol number in the IP header.                                                                                          |
| 14rEvent                 | 44003             | 1                              | 1-Translation Entry Create event<br>2—Translation Entry Delete event                                                       |
| 14rEventTimestamp        | 44004             | 4                              | Time stamp for this Layer 4 Redirect event.                                                                                |
| <i>inPackets</i>         | 2                 | $\overline{4}$                 | Incoming packet counter.                                                                                                   |
| outPackets               | 24                | 4                              | Outgoing packet counter.                                                                                                   |
| flowId                   | 148               | $\overline{4}$                 | ASR internal identifier (EVSI#) of the session<br>or traffic class on which the Layer 4 Redirect<br>feature is configured. |

**Table 2: IPv6 Translation Entries Record in the Layer 4 Redirect Logging Template**

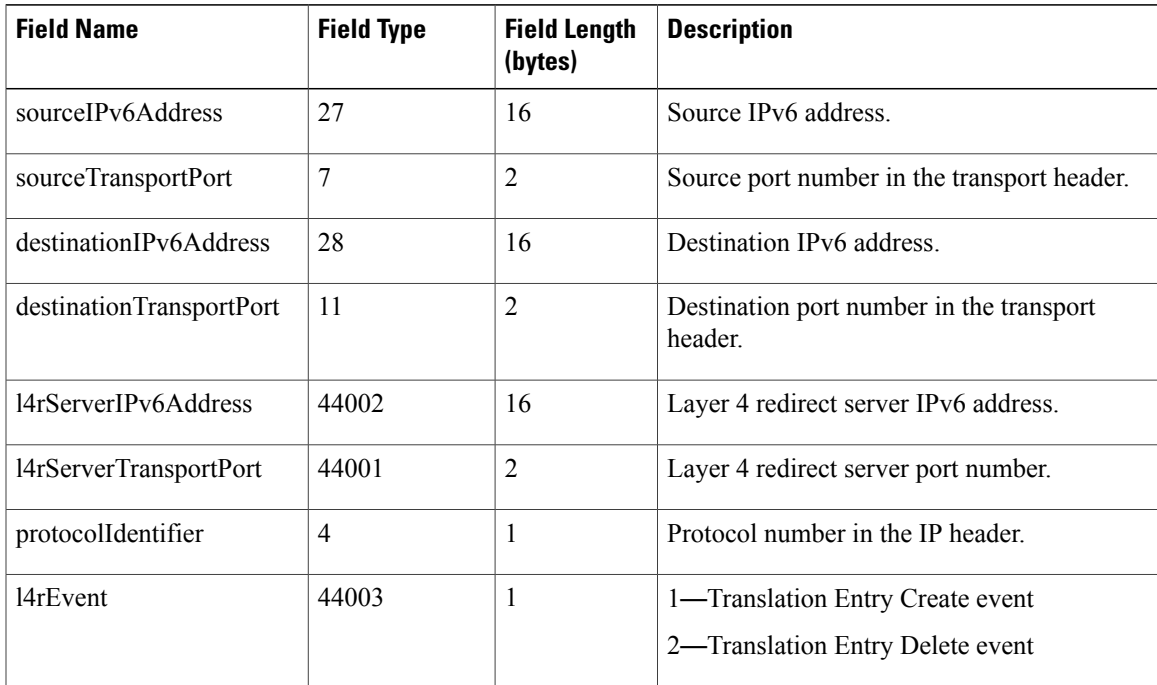

Π

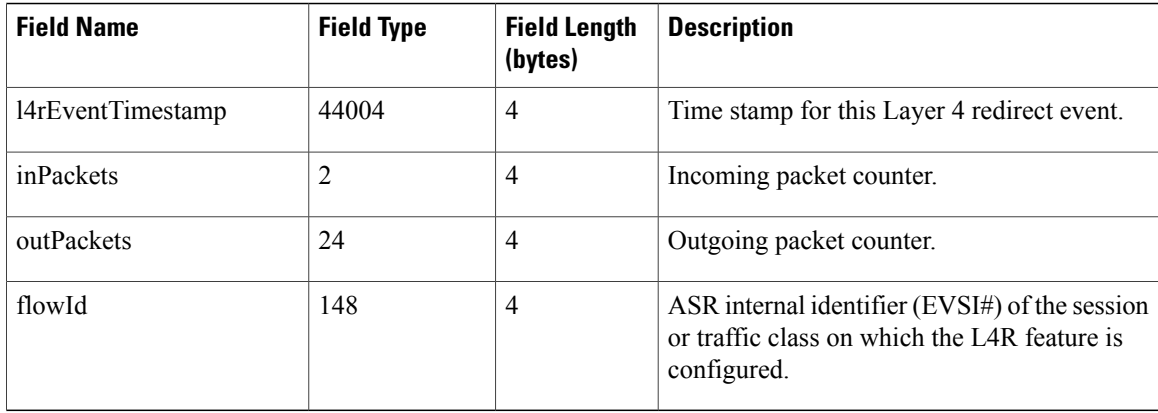

# <span id="page-3-0"></span>**How to Configure Layer 4 Redirect Logging**

### **Enabling ISG Layer 4 Redirect Logging**

#### **SUMMARY STEPS**

- **1. enable**
- **2. configure terminal**
- **3. flow exporter** *exporter-name*
- **4. destination** {*ip-address* | *hostname*} [**vrf** *vrf-name*]
- **5. source** *interface-type interface-number*
- **6. transport udp** *udp-port*
- **7. export-protocol netflow-v9**
- **8. template data timeout** *seconds*
- **9. exit**
- **10. redirect log translations** {**basic** | **extended**} **exporter** *exporter-name*
- **11. exit**
- **12. show flow exporter** *exporter-name*

#### **DETAILED STEPS**

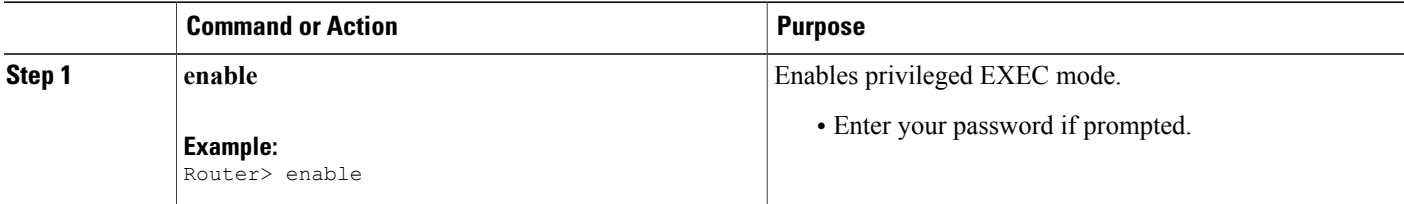

 $\mathbf I$ 

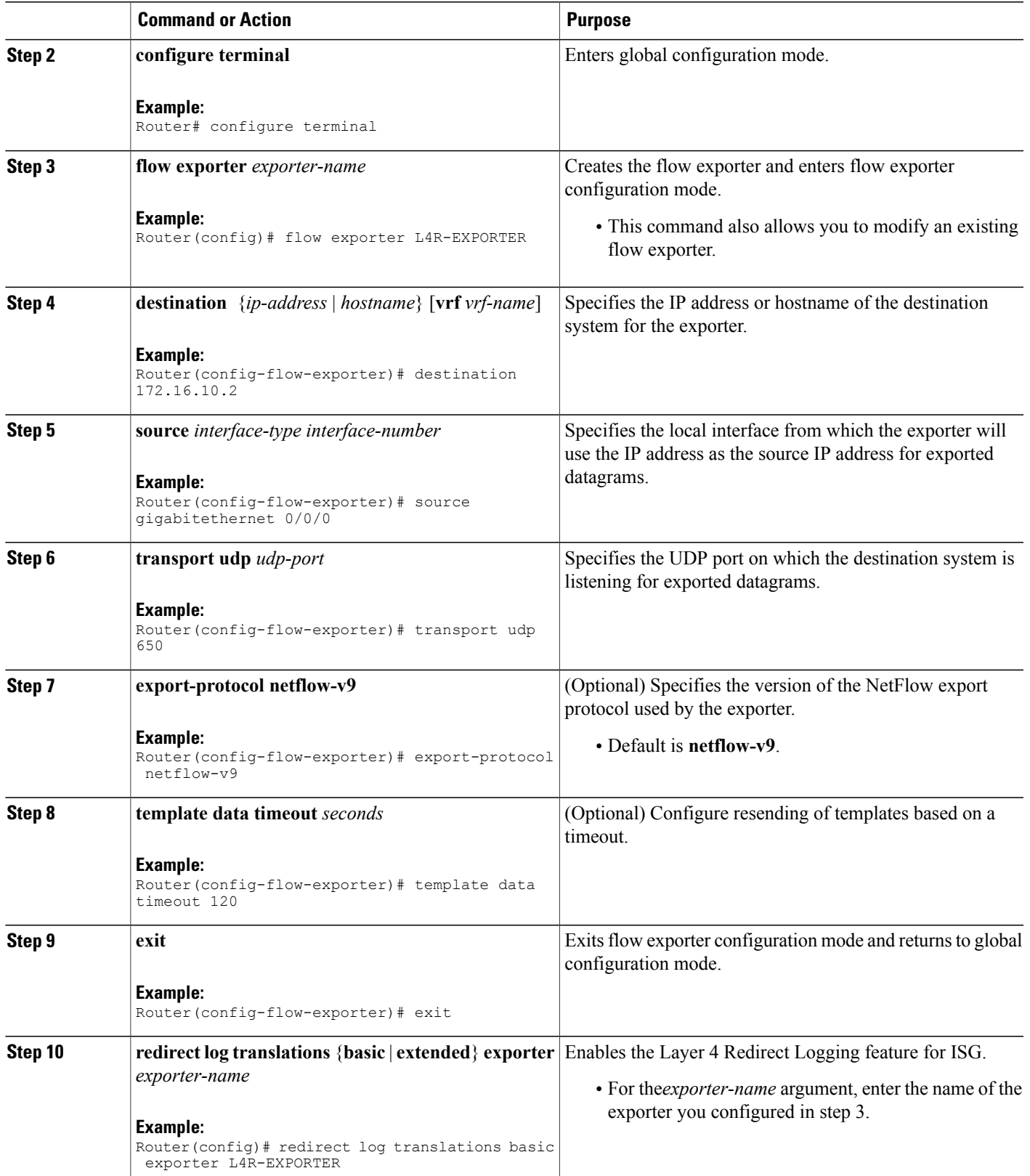

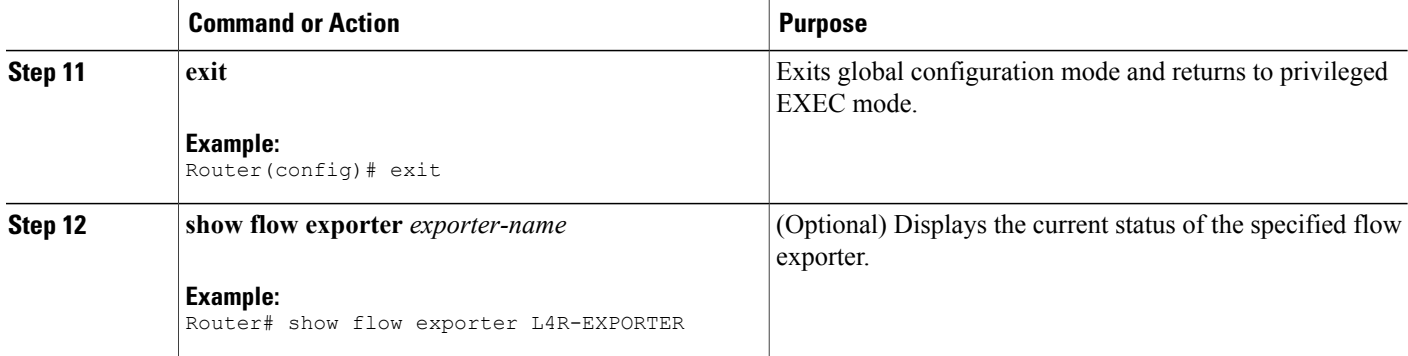

# <span id="page-5-0"></span>**Configuration Examples for Layer 4 Redirect Logging**

### **Example: Enabling Layer 4 Redirect Logging**

The following example shows that a flow exporter named L4R-EXPORTER is enabled to send Layer 4 Redirect logging information to an external collector:

```
flow exporter L4R-EXPORTER
destination 172.16.10.2
 source GigabitEthernet 0/0/0
 transport udp 650
 template data timeout 120
!
!
redirect log translations basic exporter L4R-EXPORTER
```
### **Example: Layer 4 Redirect Logging Events**

**Layer4 Redirect IPv4 Translation Entry Creation Event**

```
Source IPv4 Address 10.1.1.1, Port 1024,
Destination IPv4 Address 10.10.1.1, Port 80,
L4R Server IPv4 Address 10.1.10.1, Port 8000,
Protocol TCP, Translation Entry Create Event
```
#### **Layer 4 Redirect IPv6 Translation Entry Deletion Event**

```
Source IPv6 Address 1000::1, Port 1024,
Destination IPv6 Address 2000::1, Port 80,
L4R Server IPv6 Address 2001:ABCD:14::6, Port 8000,
Protocol UDP, Translation Entry Delete Event
```
# <span id="page-6-0"></span>**Additional References**

#### **Related Documents**

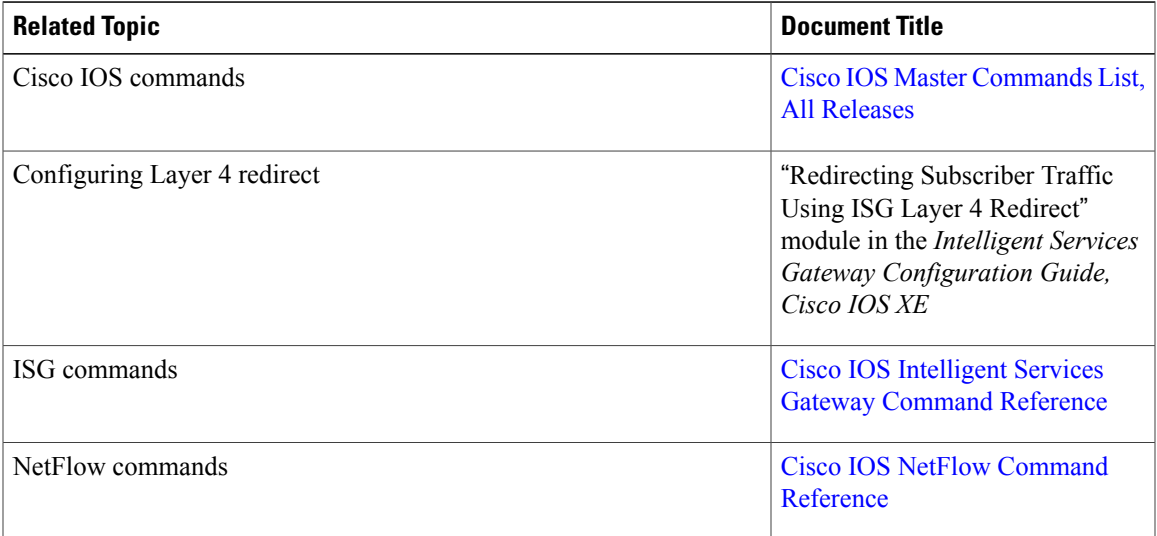

#### **Technical Assistance**

Π

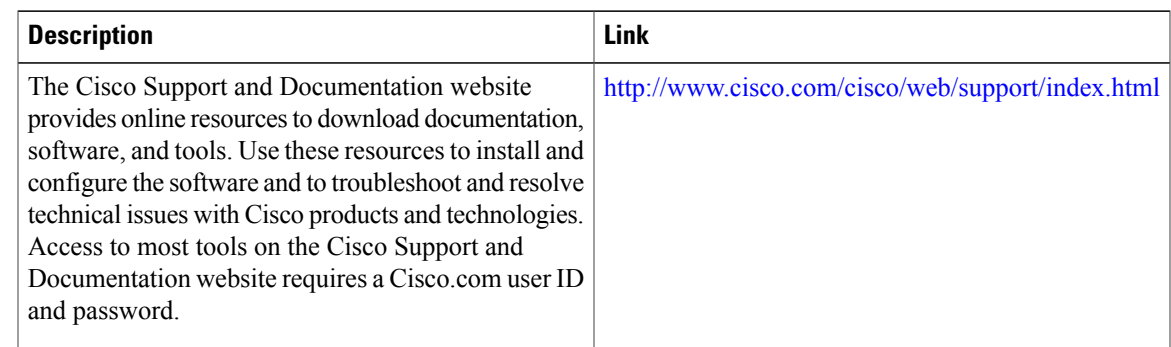

# <span id="page-6-1"></span>**Feature Information for Layer 4 Redirect Logging**

The following table provides release information about the feature or features described in this module. This table lists only the software release that introduced support for a given feature in a given software release train. Unless noted otherwise, subsequent releases of that software release train also support that feature.

Use Cisco Feature Navigator to find information about platform support and Cisco software image support. To access Cisco Feature Navigator, go to [www.cisco.com/go/cfn.](http://www.cisco.com/go/cfn) An account on Cisco.com is not required.

 $\mathbf{I}$ 

I

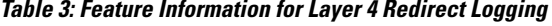

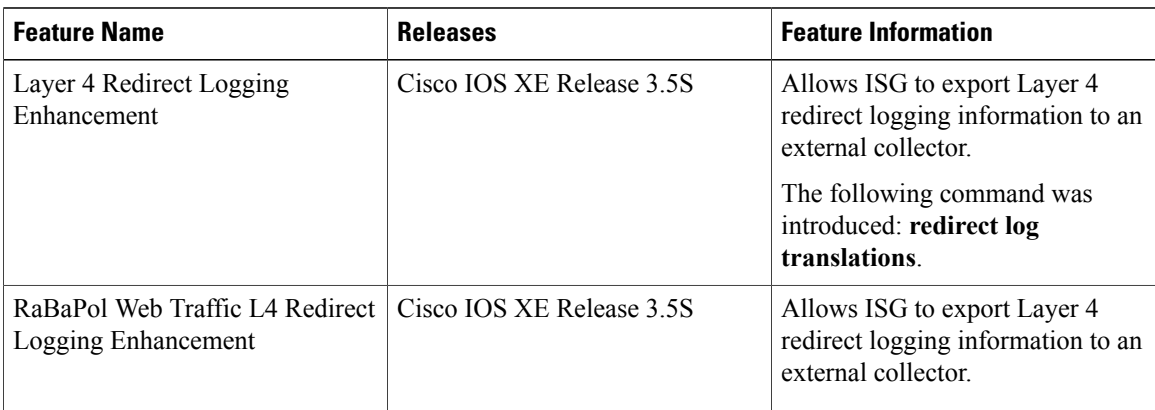